# DIPC-B1211.6.18.220512

# **Release Notes**

Zhejiang Uniview Technologies Co., Ltd

## DIPC-B1211.6.18.220512

### **Release Notes**

Keywords: Version information, version upgrade

Abstract: This document provides detailed version information and upgrade procedure for DIPC-B1211.6.18.220512.

#### Acronym:

| Acronym | Full Name |
|---------|-----------|
| IPC     | IP Camera |

## Content

| 1 Version Information3                    |
|-------------------------------------------|
| 1.1 Version Number ······3                |
| 1.2 Release History ······3               |
| 1.3 Version Mapping Table                 |
| 2 Feature Change Description4             |
| 3 Version Upgrade Description6            |
| 4 Version Upgrade Procedure6              |
| 4.1 Upgrade Overview ·······6             |
| 4.1.1 Version Upgrade Environment ······6 |
| 4.1.2 Version Upgrade Modes······6        |
| 4.2 Upgrade Procedure ······7             |
| 4.2.1 Upgrade Through the Web ······7     |
| 5 Version Upgrade Disclaimer7             |

## 1 Version Information

### 1.1 Version Number

DIPC-B1211.6.18.220512

### 1.2 Release History

#### Table1Released versions

| Version No.                  | Basic Version No.      | Released On | Remarks          |  |  |
|------------------------------|------------------------|-------------|------------------|--|--|
| DIPC-B1211.6.18.220512       | DIPC-B1211.6.15.211118 | 2022-06-07  | Improved release |  |  |
| Table2 Version mapping table |                        |             |                  |  |  |
|                              |                        |             |                  |  |  |

| Product Mapping Item | Version No. (For External)            |  |
|----------------------|---------------------------------------|--|
| NVR                  | B3111.29.56.210512/B3211.29.30.200915 |  |

### 1.3 Version Mapping Table

Table3Product models and corresponding versions

| Product Series | IPC Series                                                |  |  |
|----------------|-----------------------------------------------------------|--|--|
|                | IPC2124LR5、IPC672LR、IPC324LE、IPC3614LE、IPC672LR、IPC3632LB |  |  |
| Series         | IPC322LB、IPC3612LB、IPC3532LB、IPC2122LB、IPC2322LB、C1L      |  |  |
|                | IPC2124LR5 Series:                                        |  |  |
|                | IPC2124LR5-DUPF28M-F、IPC2124LR5-DUPF40M-F                 |  |  |
|                | IPC324LE Series:                                          |  |  |
|                | IPC324LE-DSF28K、IPC324LE-DSF40K                           |  |  |
|                | IPC3614LE Series:                                         |  |  |
|                | IPC3614LE-ADF28K、IPC3614LE-ADF40K                         |  |  |
|                | IPC672LR Series:                                          |  |  |
|                | IPC672LR-AX4DUWK、IPC672LR-AX4DUPK、IPC672LR-ADUPKF40       |  |  |
| Models         | IPC672LR-AX4DUPKC、IPC672LR-AX4DUWK                        |  |  |
|                | IPC3632LB Series:                                         |  |  |
|                | IPC3632LB-ADZK                                            |  |  |
|                | IPC322LB Series:                                          |  |  |
|                | IPC322LB-DSF28K、IPC322LB-DSF40K                           |  |  |
|                | IPC3612LB Series:                                         |  |  |
|                | IPC3612LB-ADF28K、IPC3612LB-ADF40K                         |  |  |
|                | IPC3532LB Series:                                         |  |  |

**Release Notes** 

|                  | IPC3532LB-DSZK                      |
|------------------|-------------------------------------|
|                  | IPC2122LB Series:                   |
|                  | IPC2122LB-DSF28KM、IPC2122LB-DSF40KM |
|                  | IPC2122LB Series:                   |
|                  | IPC2122LB-DSF28KM、IPC2122LB-DSF40KM |
|                  | IPC2322LB Series:                   |
|                  | IPC2322LB-DSZK                      |
|                  | C1L Series:                         |
|                  | C1L-2WN                             |
| Target file name | DIPC-B1211.6.18.220512.zip          |

## 2 Feature Change Description

P18D2101 (DIPC-B1211.6.18.220512):

None

P15D2101 (DIPC-B1211.6.15.211118): None

P12D2101:

None

P11D2101:

None

P07D2101:

| Item                       | Feature                            | Description                                                                                                    |  |
|----------------------------|------------------------------------|----------------------------------------------------------------------------------------------------|--|
| Newly<br>added<br>features | Audio output                       | The audio output volume is adjustable within the range of 0-255 (default is 242).                                                                                                    |  |
|                            | Web password policy                | The web interface allows more commonly used characters (excluding "."), which can be input on the keyboard.                                                                                                    |  |
|                            | Customer service on live view page | Customer service information has been changed. Only the hot line and logo are retained.                                                                                                    |  |
|                            | PTZ rectification                  | <ul><li>deviates from the intended directions after long time use .</li><li>1. Manual rectification</li><li>2. Scheduled rectification</li></ul>                                                                    |  |
|                            | Log search                         | Supports log searching.                                                                                                    |  |
|                            | SD card status                     | Provides LAPI interface so user can view SD card status on EZStation.                                                                                                    |  |
|                            | Login policy                       | All IPCs require user to fill in an email address (overseas) or mobile phone number (China) as contact information at first login.                                                                                  |  |
|                            | Human body<br>detection            | Allows user to configure polygon-shaped detection areas.                                                                                                    |  |
|                            | NAS storage                        | 1. Image storage supports NAS.                                                                                                    |  |
|                            | Auto tracking and patrol           | Mini PTZ and active deterrence Mini PTZ show an<br>on-screen reminder about increased wear when auto<br>tracking is enabled in a crowded scene or when the set<br>patrol stay time is shorter than the recommended. |  |
|                            | Anti-fog                           | When enabled, the IR light is lit to remove fog. Only Mini PTZ supports this feature.                                                                                                    |  |
| Improved                   | Privacy mask                       | Canceled 3D privacy mask, all uses 2D privacy mask.                                                                                                    |  |
| features                   | Changed alarm audio                | Alarm audio of overseas Mini PTZ was changed to British pronunciation.                                                                                                    |  |
|                            | Custom alarm audio                 | Certain deterrence models allow user to import audio files and use custom audio as alarm sound .                                                                                                    |  |
|                            | PTZ patrol plan                    | The patrol plan configuration page added the Select All option. By selecting this option, user can click one button to select all the days of the week and apply the same settings as the current day.              |  |
|                            | PTZ lock                           | Added the PTZ lock feature (applicable to PTZ cameras<br>and cameras capable of zoom/focus). Zoom/focus and<br>pan/tilt/zoom are not effective when PTZ lock is enabled.                                            |  |
| Deleted<br>features        | None                               | None                                                                                                    |  |

#### SP65D1907:

| ltem                 | Feature        | Description            |
|----------------------|----------------|------------------------|
| Newly added features | New add models | IPC2322LB-DSZK、C1L-2WN |
| Improved<br>features | None           | None                   |
| Deleted<br>features  | None           | None                   |

### 3 Version Upgrade Description

None.

## 4 Version Upgrade Procedure

### 4.1 Upgrade Overview

#### 4.1.1 Version Upgrade Environment

#### 1. Network Architecture for Upgrade

Figure1Network architecture

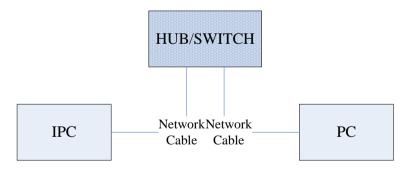

As shown in this figure, the version files are stored on the PC that is connected to the IPCs through the network.

#### 4.1.2 Version Upgrade Modes

You can upgrade through the Web.

### 4.2 Upgrade Procedure

#### 4.2.1 Upgrade Through the Web

- (1) Log in to the Web interface as **admin** (default password: 123456).
- (2) Click Setup>Maintenance>Device Maintenance. The Device Maintenance page is displayed.

| Firmware Upgrade      |                                                                                |        |                              |
|-----------------------|--------------------------------------------------------------------------------|--------|------------------------------|
| Upgrade File          |                                                                                | Browse | Upgrade Upgrade Boot Program |
| Device Restart        |                                                                                |        |                              |
| Restart               | Restart the device.                                                            |        |                              |
| 🗌 Enable Auto Restart | Each Day V 02:00:00                                                            | ОК     |                              |
| Config Management     |                                                                                |        |                              |
| Default               | Keep current network and user settings and restore other settings to defaults. |        |                              |
| Importing             |                                                                                | Browse | Import                       |
| Exporting             | C:\Users\Desktop\tftp                                                          | Browse | Export                       |
| Diagnosis Info        |                                                                                |        |                              |
| Storage Path          | C:\Users\MyLocalFiles\Debug\                                                   | Browse | Download                     |

- (3) Click **Browse** in the **Firmware Upgrade** area. In the **Select** dialog box that appears, select the upgrade file package, for example, IPC D1211-XXXXX.zip, and then click **Open**.
- (4) Click **Upgrade**. You cannot operate on other pages during the upgrade process.
- (5) Wait till the upgrade is completed. A message appears to indicate successful upgrade and prompt you to log in again after the device restarts.

### 5 Version Upgrade Disclaimer

- By setting or installing this program in any way you agree to all of the following terms and conditions. Your downloading or using the program means you acknowledge your full understanding and acceptance of the following terms and conditions. If you do not agree to any of the following terms, you shall not use the program and you must cease installing and delete the program immediately.
- 2. The upgrade program is only applicable to the intended regions and product models. Before upgrade or update, please read the release notes carefully to make sure the program is applicable to your region and product model. You will be fully liable and responsible for all the consequences of device abnormality and related maintenance costs caused by your improper operations.
- 3. Uniview owns or is legally authorized to own all rights and IPRs (Intellectual Property Rights) of the program

and the supplied release notes.

- 4. Software upgrades are for the optimization of product functions and do not mean there is defect.
- 5. You must strictly follow instructions in the release notes during the upgrade process, otherwise you are responsible for the possible consequences and related maintenance costs.
- 6. You shall not engage in any of the following activities, otherwise you would be liable for infringement and responsible for any adverse consequences arising therefrom.
- 6.1 Copy the program (exclude the reasonable and necessary copies for internal backups);
- 6.2 Exclude this statement when using the program or transfer the program to any third party;
- 6.3 Modify the program or its derivatives;
- 6.4 Reverse engineer, decompile or disassemble this program.
- 7. The program is only intended for authorized users. Its architecture, organization and source code are valuable trade secrets and confidential information owned by Uniview and its authorized parties. You agree not to provide or disclose any confidential information contained in or derived from the software to any third party. No part of this document may be excerpted, reproduced, or distributed in any form by any entity or individual without written consent from our company.